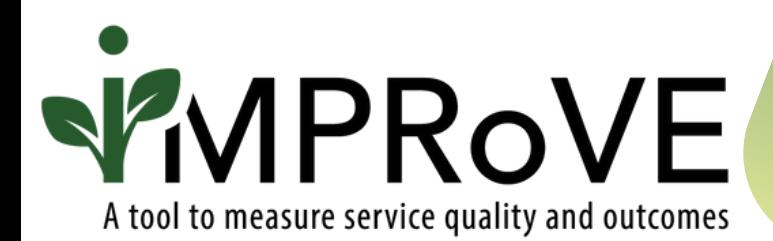

## **GENERATING AND SHARING LINKS TO THE TOOL**

QUICK START GUIDE

## **GENERATING AND SHARING LINKS TO THE TOOL**

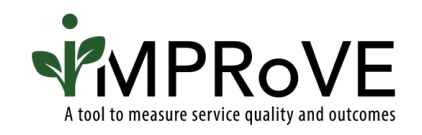

Log into your account at [www.improve-tool.org.](http://www.improve-tool.org/)

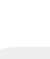

2 Click on "Access iMPRoVE Tool."

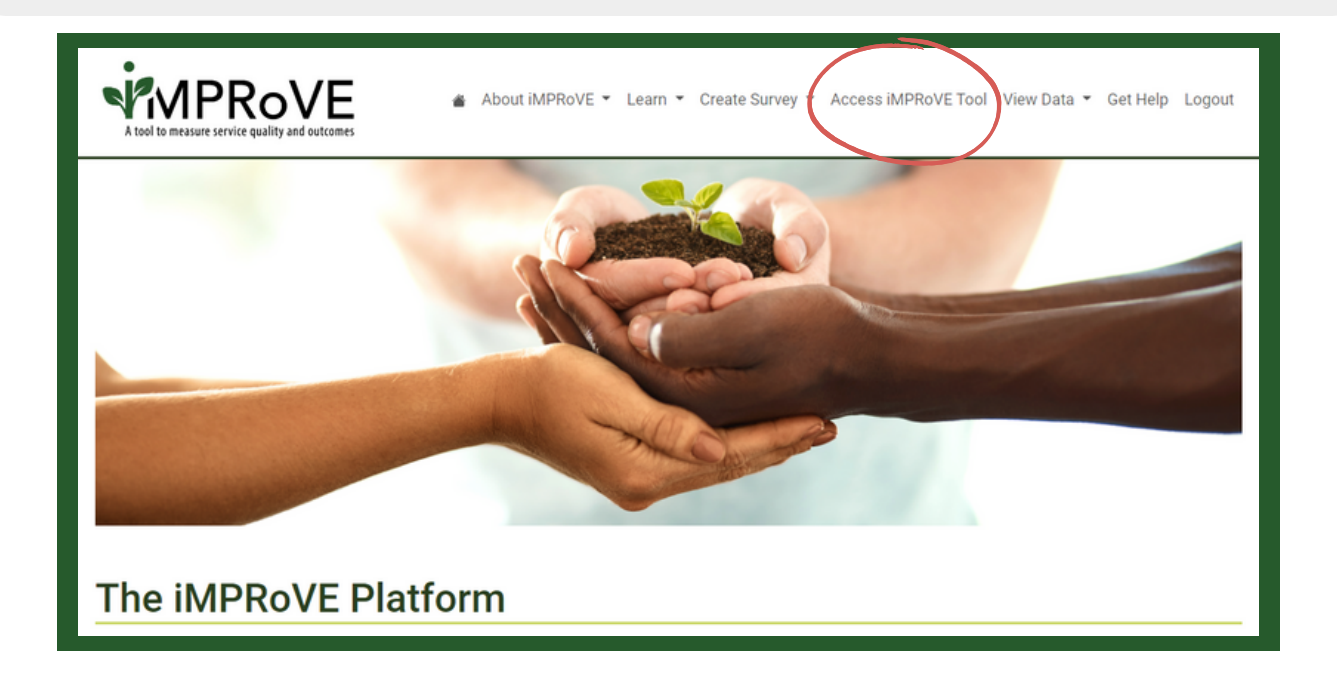

## For each iMPRoVE survey created, three links will be generated:

- Full Survey This version contains all core and optional outcome and quality questions selected plus demographic questions. This survey is suitable for most persons who received services.
- Quality Only Survey This version contains core and optional quality questions and demographic questions, but not outcome measures. It is suitable for victims and survivors who have minimal contact with a provider, such as those who had a one-time interaction.
- Demographics Only Survey This version contains demographic questions only and is completed by agency staff when respondents decline to take the iMPRoVE survey.

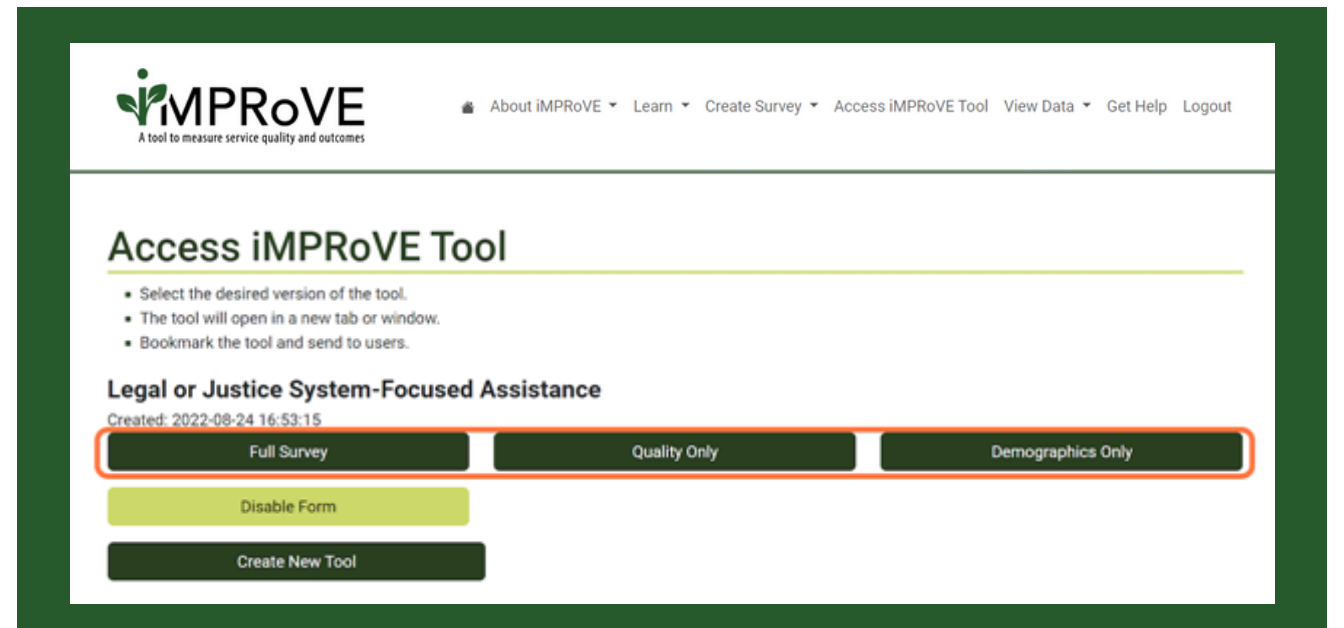

4 A pop-up window to the survey will open.

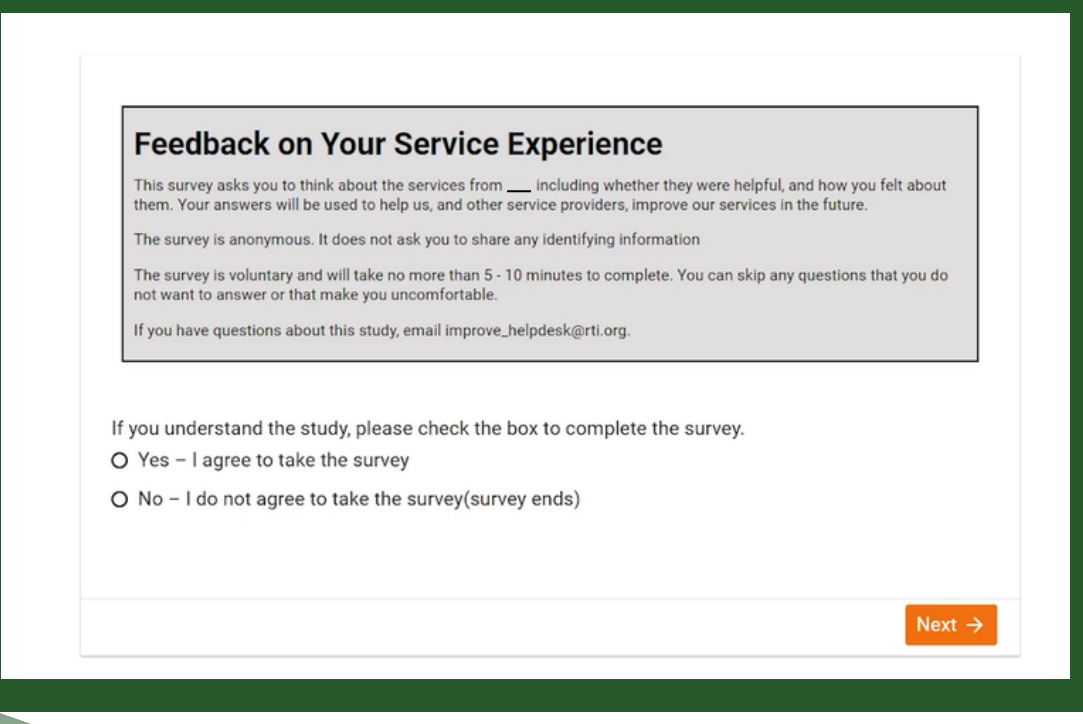

5

Click the link at the top of the page and right click or press  $Ctrl + C$  to copy. This link can now be pasted in an email or chat to send to colleagues and persons who receive services.

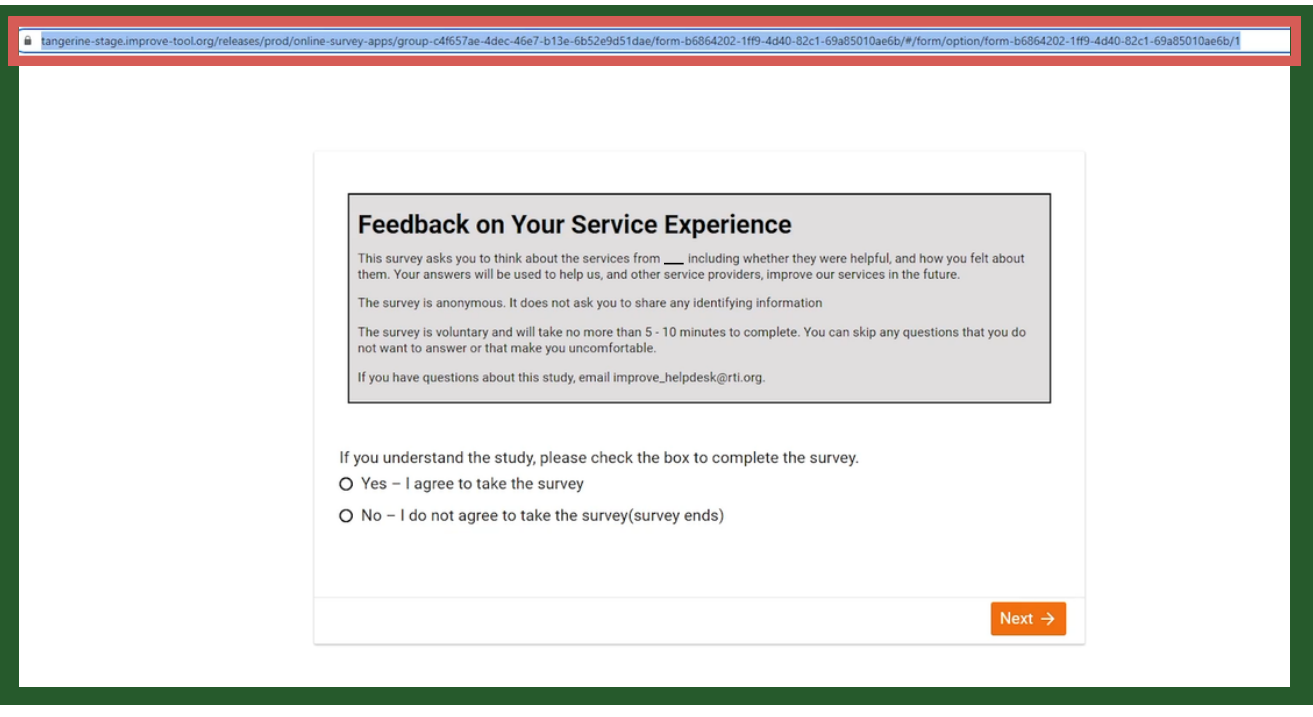

Provide the iMPRoVE tool links to all staff who will be responsible for encouraging victims and survivors to complete the survey. Staff should bookmark the survey links to facilitate administration.

See the quick start guide or video on shortening links to learn how to make these links shorter or to create a QR code to your survey.